STUDIO MEDIA

**KM Center**

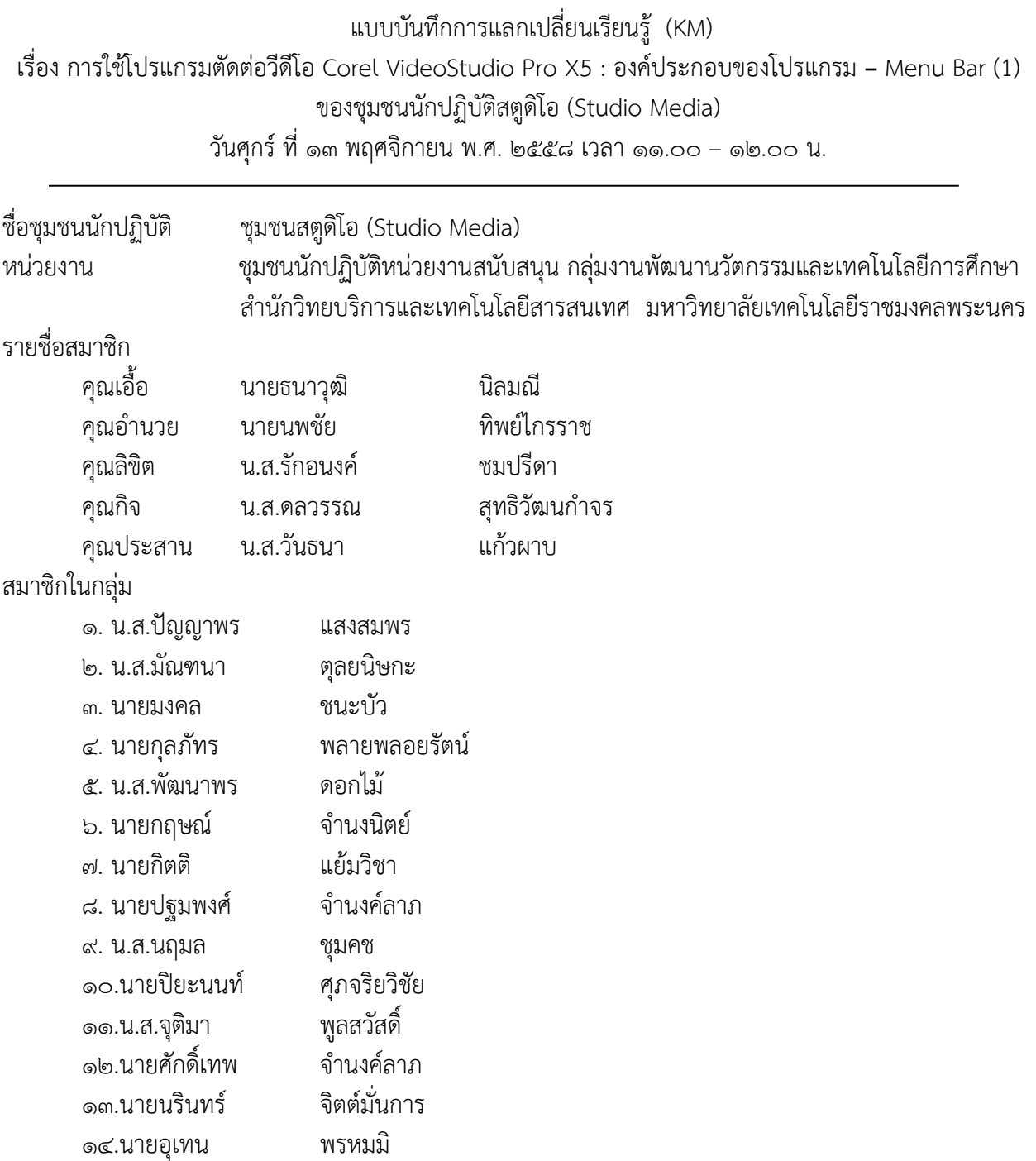

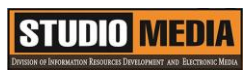

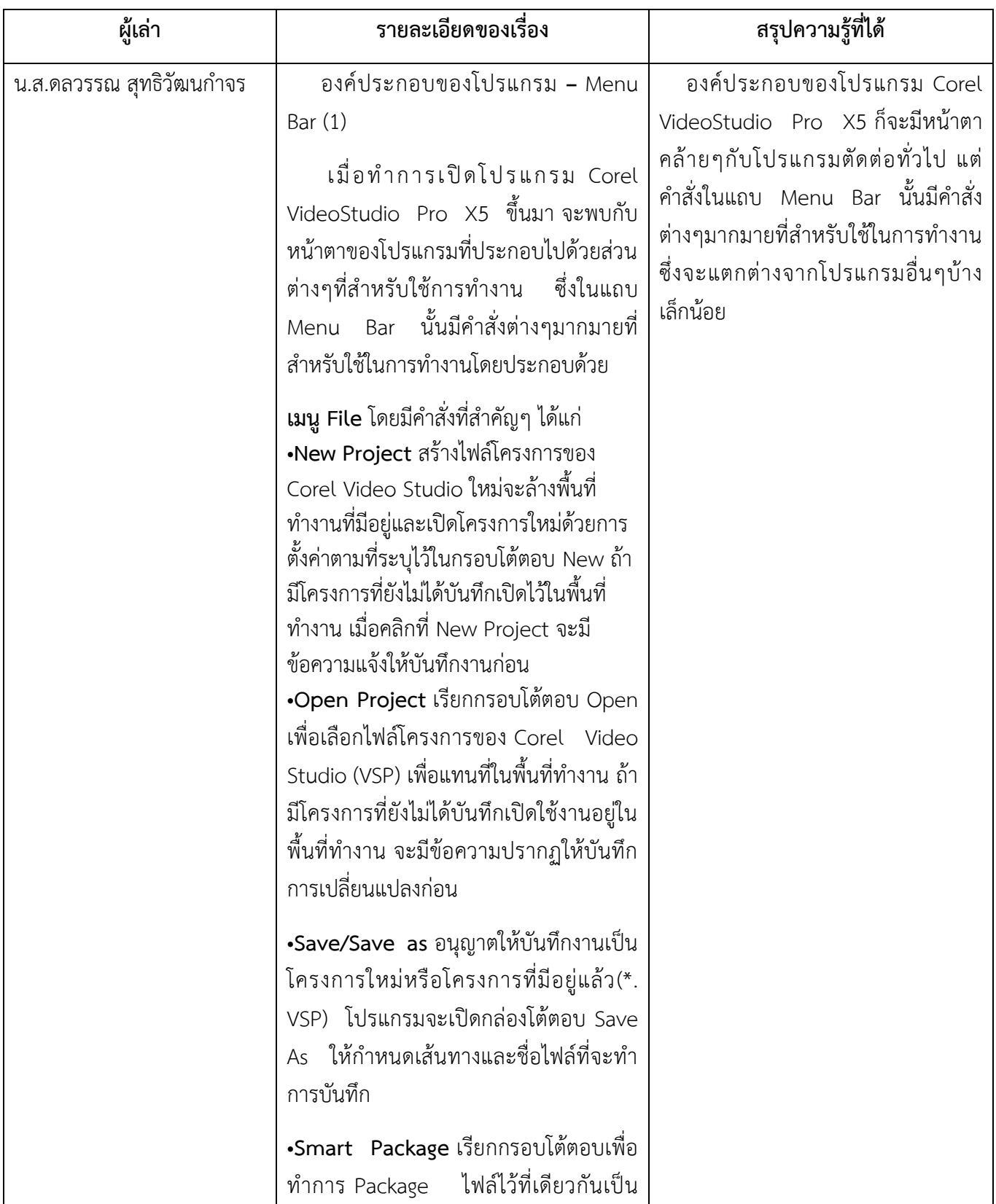

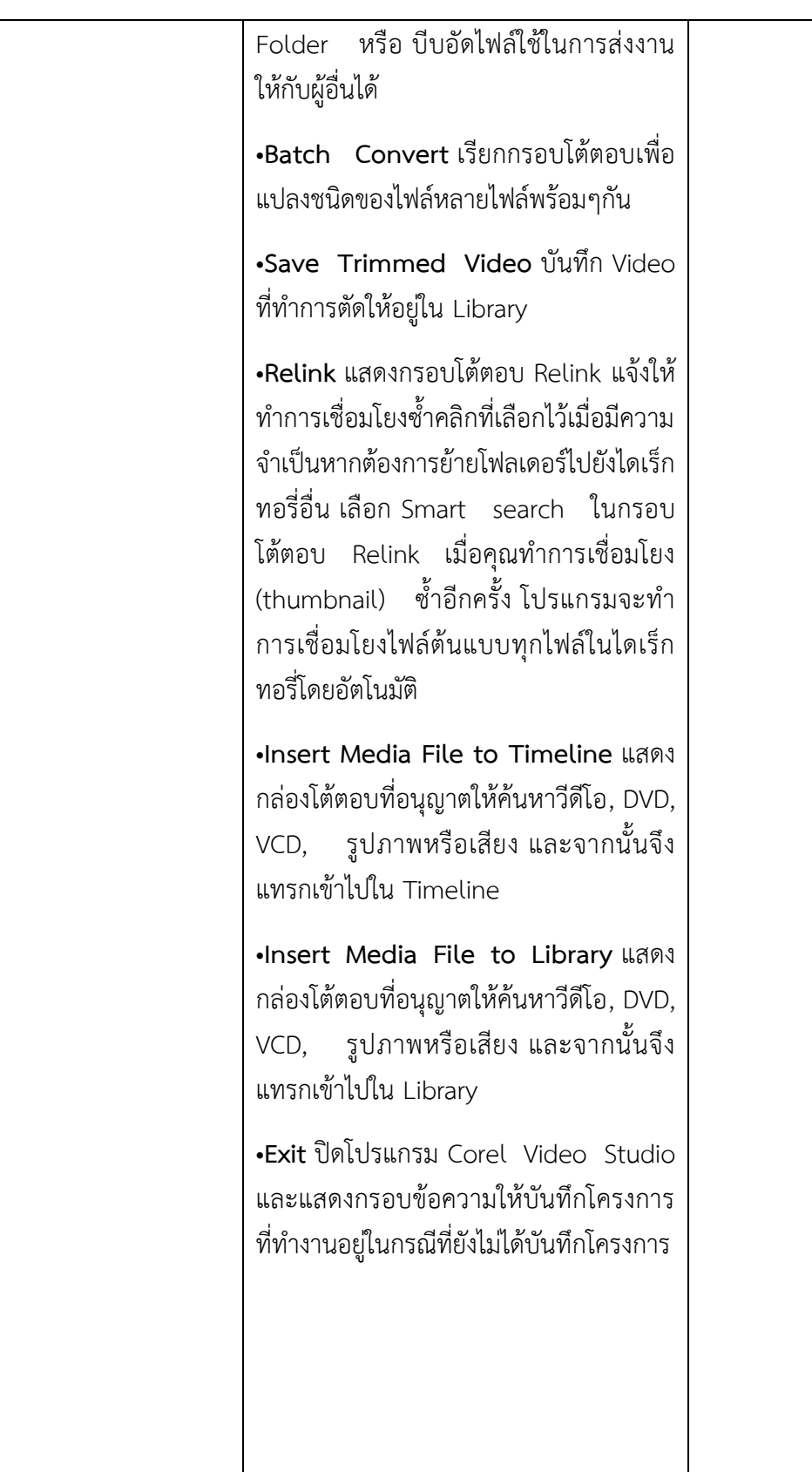

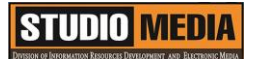

**องค์ประกอบของโปรแกรม – Menu Bar (๑)**

# การใช้โปรแกรมตัดต่อวีดีโอ COREL VIDEOSTUDIO PRO X5

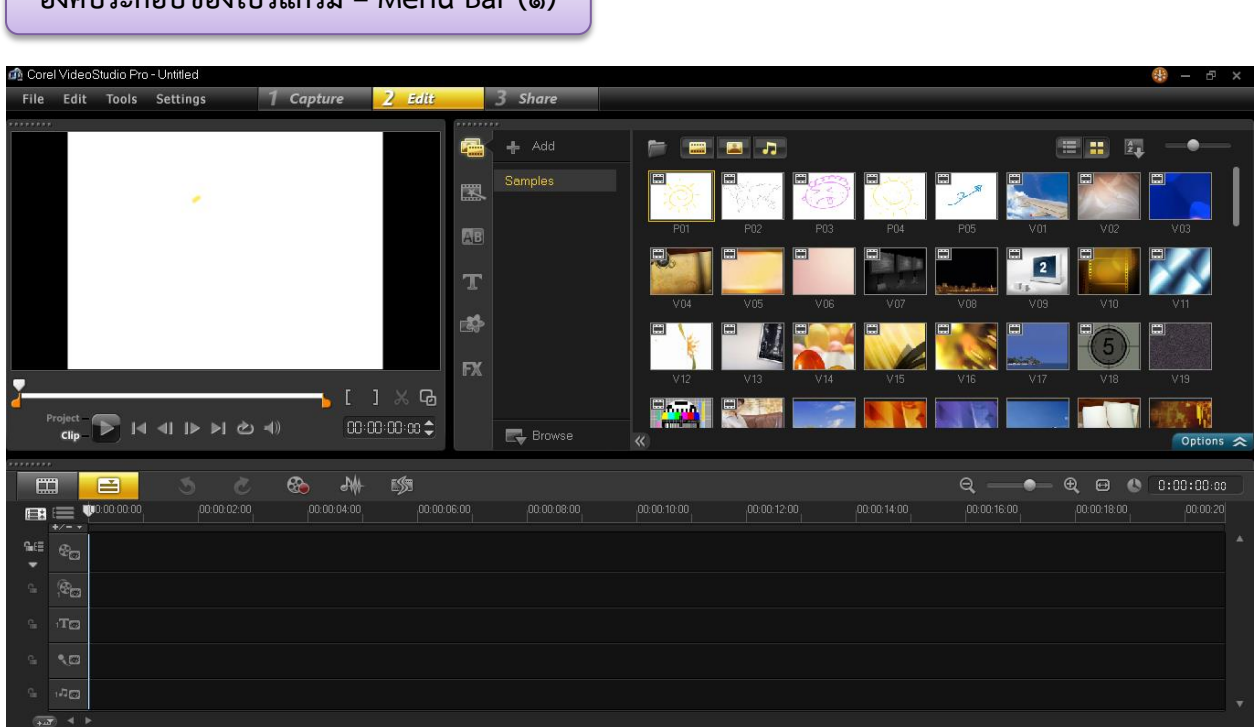

เมื่อทำการเปิดโปรแกรม Corel VideoStudio Pro X5 ขึ้นมา จะพบกับหน้าตาของโปรแกรมที่ประกอบไปด้วย ้ส่วนต่างๆที่สำหรับใช้การทำงาน โดยมีองค์ประกอบต่างๆ ดังนี้

#### **Menu Bar**

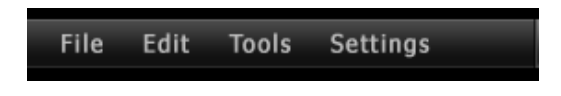

ในแถบ Menu Bar นั้นมีคำสั่งต่างๆมากมายที่สำหรับใช้ในการทำงานโดยประกอบด้วย **เมนู File** โดยมีค าสั่งที่ส าคัญๆได้แก่

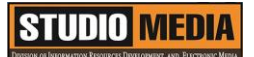

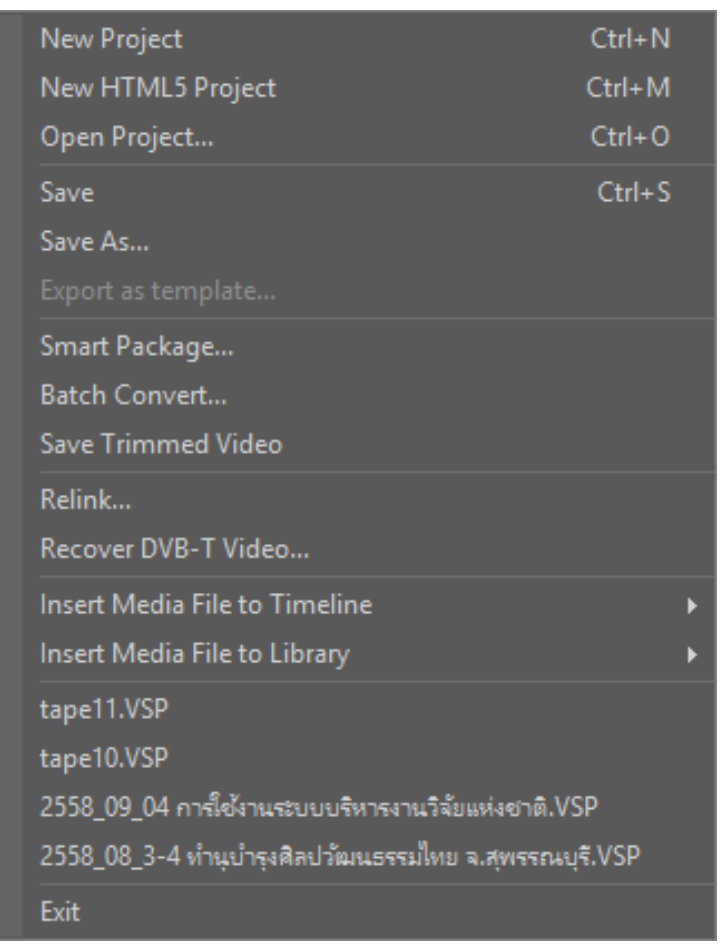

•**New Project** สร้างไฟล์โครงการของ Corel Video Studio ใหม่จะล้างพื้นที่ ท างานที่มีอยู่และเปิดโครงการใหม่ด้วย การตั้งค่าตามที่ระบุไว้ในกรอบโต้ตอบ New ถ้ามีโครงการที่ยังไม่ได้บันทึกเปิดไว้ ่ ในพื้นที่ทำงาน เมื่อคลิกที่ New Project จะมีข้อความแจ้งให้บันทึกงานก่อน

•**Open Project** เรียกกรอบโต้ตอบ Open เพื่อเลือกไฟล์โครงการของ Corel Video Studio (VSP) เพื่อแทนที่ในพื้นที่ ท างาน ถ้ามีโครงการที่ยังไม่ได้บันทึกเปิด ใช้งานอยู่ในพื้นที่ทำงาน จะมีข้อความ ปรากฏให้บันทึกการเปลี่ยนแปลงก่อน

•**Save/Save as** อนุญาตให้บันทึกงาน เป็นโครงการใหม่หรือโครงการที่มีอยู่แล้ว (\*.VSP) โปรแกรมจะเปิดกล่องโต้ตอบ Save As ให้กำหนดเส้นทางและชื่อไฟล์ที่ จะทำการบันทึก

•**Smart Package** เรียกกรอบโต้ตอบเพื่อทำการ Package ไฟล์ไว้ที่เดียวกันเป็น Folder หรือ บีบอัดไฟล์ใช้ใน การส่งงานให้กับผู้อื่นได้

•**Batch Convert** เรียกกรอบโต้ตอบเพื่อแปลงชนิดของไฟล์หลายไฟล์พร้อมๆกัน

•**Save Trimmed Video** บันทึก Video ที่ทำการตัดให้อยู่ใน Library

•**Relink** แสดงกรอบโต้ตอบ Relink แจ้งให้ทำการเชื่อมโยงซ้ำคลิกที่เลือกไว้เมื่อมีความจำเป็นหากต้องการย้าย โฟลเดอร์ไปยังไดเร็กทอรี่อื่น เลือก Smart search ในกรอบโต้ตอบ Relink เมื่อคุณทำการเชื่อมโยง (thumbnail) ่ ซ้ำอีกครั้ง โปรแกรมจะทำการเชื่อมโยงไฟล์ต้นแบบทุกไฟล์ในไดเร็กทอรี่โดยอัตโนมัติ

•**Insert Media File to Timeline** แสดงกล่องโต้ตอบที่อนุญาตให้ค้นหาวีดีโอ, DVD, VCD, รูปภาพหรือเสียง และจากนั้นจึงแทรกเข้าไปใน Timeline

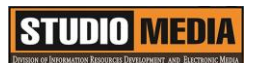

•**Insert Media File to Library** แสดงกล่องโต้ตอบที่อนุญาตให้ค้นหาวีดีโอ, DVD, VCD, รูปภาพหรือเสียง และ จากนั้นจึงแทรกเข้าไปใน Library

•**Exit** ปิดโปรแกรม Corel Video Studio และแสดงกรอบข้อความให้บันทึกโครงการที่ทำงานอยู่ในกรณีที่ยังไม่ได้ บันทึกโครงการ

**KM Center**

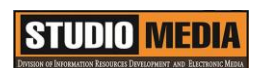

# **ภาพประกอบการแลกเปลี่ยนเรียนรู้ (KM) ของชุมชนสตูดิโอ (Studio Media)**

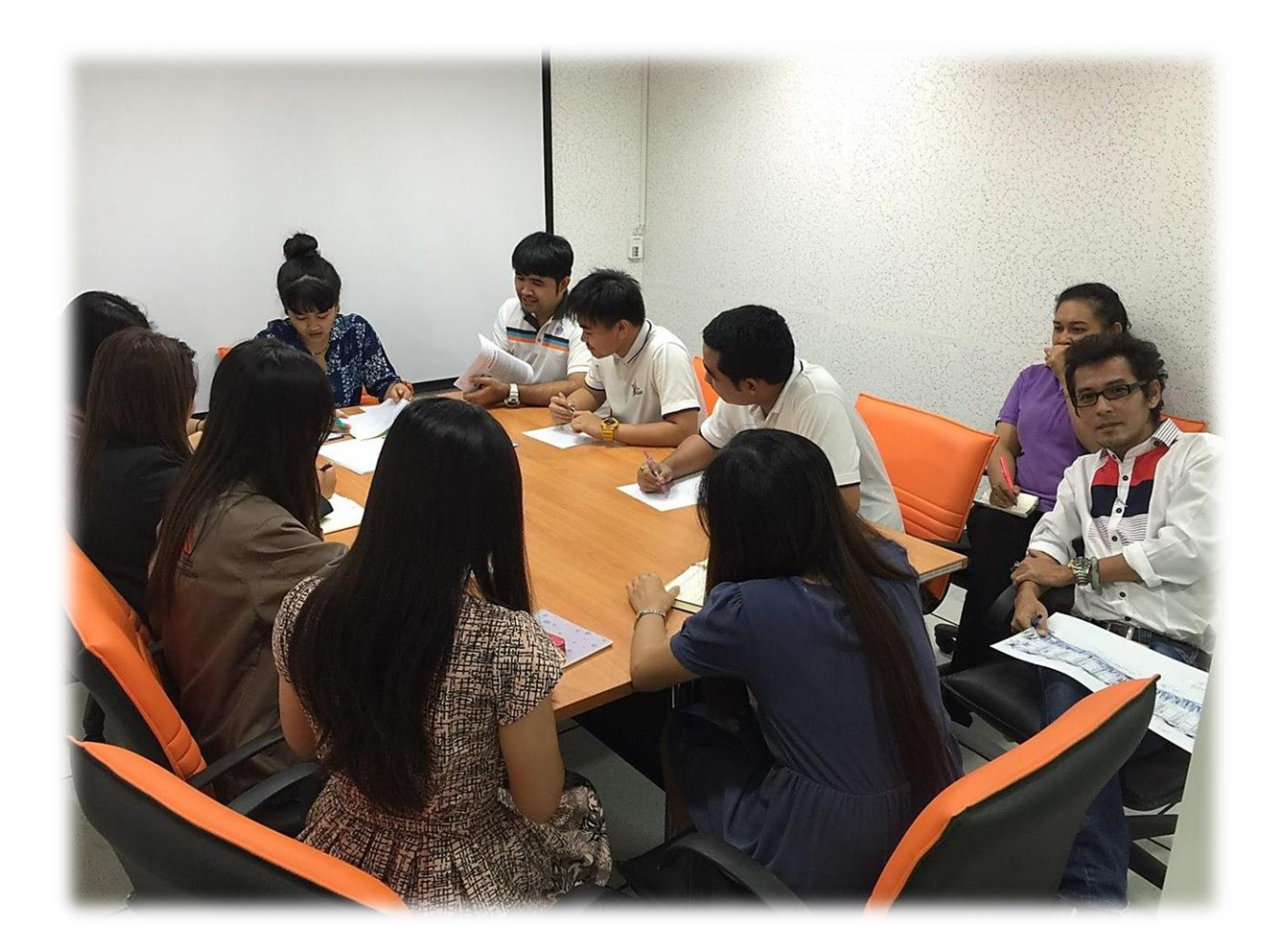

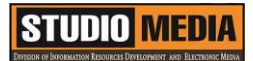

### **การถอดบทเรียนการเรียนรู้ด้วยการวิเคราะห์หลังการปฏิบัติ After Action Review (AAR)**

๑. เป้าหมายของการเข้าร่วมกิจกรรมครั้งนี้คืออะไร

การถ่ายทอดและแลกเปลี่ยนความรู้เรื่อง องค์ประกอบของโปรแกรม Corel VideoStudio Pro X5 ได้แก่

๑.๑ การเตรียมความพร้อมสำหรับ องค์ประกอบของโปรแกรม Corel VideoStudio Pro X5 และเป็น ประโยชน์ให้แก่บุคลากรที่เกี่ยวข้องสามารถน าไปปฏิบัติตามได้

๑.๒ มีระบบการเตรียมความพร้อมสำหรับการศึกษา องค์ประกอบของโปรแกรม Corel VideoStudio Pro X5 ให้กับบุคลากรที่เกี่ยวข้อง

๑.๓ บุคลากรที่เกี่ยวข้องสามารถนำความรู้เกี่ยวกับ องค์ประกอบของโปรแกรม Corel VideoStudio Pro X5 มาปรับใช้ได้ถูกต้อง

๒. สิ่งที่บรรลุเป้าหมายคืออะไร เพราะอะไร ได้องค์ความรู้ที่เป็นประโยชน์ในการเรียนรู้เรื่อง องค์ประกอบของโปรแกรม Corel VideoStudio Pro X5

๓. สิ่งที่ยังไม่บรรลุเป้าหมายคืออะไร เพราะอะไร

#### ๔. สิ่งที่เกินความคาดหวังคืออะไร

การเรียนรู้เกี่ยวกับ องค์ประกอบของโปรแกรม Corel VideoStudio Pro X5 ซึ่งก็จะมีหน้าตาคล้ายๆกับ โปรแกรมตัดต่อทั่วไป แต่คำสั่งในแถบ Menu Bar นั้นมีคำสั่งต่างๆมากมายที่สำหรับใช้ในการทำงานซึ่งจะแตกต่าง จากโปรแกรมอื่นๆบ้างเล็กน้อย

-

กลุ่มงานพัฒนานวัตกรรมและเทคโนโลยีการศึกษา สำนักวิทยบริการและเทคโนโลยีสารสนเทศ มหาวิทยาลัยเทคโนโลยีราชมงคลพระนคร จะมีการจัดกิจกรรมครั้งต่อไปประมาณเดือน พฤศจิกายน ๒๕๕๘